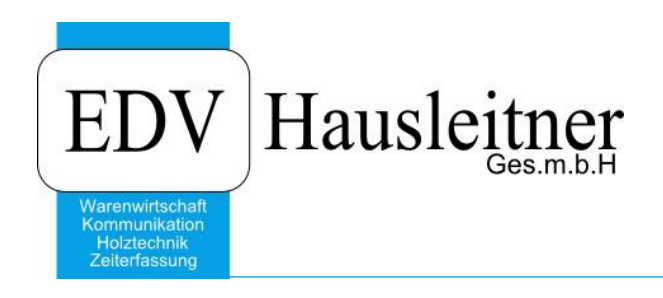

## **Masken-Reports**

WAWI00 BASIS zu WAWI00 Version 3.8.3

EDV Hausleitner GmbH Bürgerstraße 66, 4020 Linz Telefon: +43 732 / 784166, Fax: +43 1 / 8174955 1612 Internet: http://www.edv-hausleitner.at, E-Mail: info@edv-hausleitner.at

## **Disclaimer**

Die in den Unterlagen enthaltenen Angaben und Daten können ohne vorherige Ankündigung geändert werden. Die in den Beispielen verwendeten Namen von Firmen, Organisationen, Produkten, Domänennamen, Personen, Orten, Ereignissen sowie E-Mail-Adressen sind frei erfunden. Jede Ähnlichkeit mit tatsächlichen Firmen, Organisationen, Produkten, Personen, Orten, Ereignissen, E-Mail-Adressen und Logos ist rein zufällig. Die Benutzer dieser Unterlagen sind verpflichtet, sich an alle anwendbaren Urgeberrechtsgesetze zu halten. Unabhängig von der Anwendbarkeit der entsprechenden Urheberrechtsgesetze darf ohne ausdrückliche schriftliche Genehmigung seitens EDV-Hausleitner GmbH kein Teil dieses Dokuments für irgendwelche Zwecke vervielfältigt werden oder in einem Datenempfangssystem gespeichert oder darin eingelesen werden.

Es ist möglich, dass die EDV-Hausleitner GmbH Rechte an Patenten, bzw. angemeldeten Patenten, an Marken, Urheberrechten oder sonstigem geistigen Eigentum besitzt, die sich auf den fachlichen Inhalt des Dokuments beziehen. Das Bereitstellen dieses Dokuments gibt Ihnen jedoch keinen Anspruch auf diese Patente, Marken, Urheberrechte oder auf sonstiges geistiges Eigentum.

Andere in diesem Dokument aufgeführte Produkt- und Firmennamen sind möglicherweise Marken der jeweiligen Eigentümer.

Änderungen und Fehler vorbehalten. Jegliche Haftung aufgrund der Verwendung des Programms wie in diesem Dokument beschrieben, wird seitens EDV-Hausleitner GmbH ausgeschlossen.

© 2015 EDV-Hausleitner GmbH

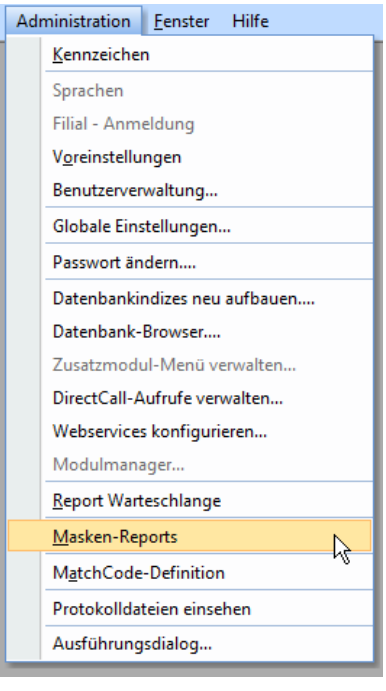

Unter **Masken-Reports** (Reiter **Administration**) ist einstellbar, welche Reports für welche Masken zur Verfügung stehen. Durch die Layouts, die hinter diesen Reports liegen, kann gesteuert werden, wie die Ausdrucke von Dokumenten aussehen.

So z.B. kann konfiguriert werden, dass es bei Angeboten zum einen den Standarddruck gibt, aber zusätzlich einen, auf dem die interne Beschreibung mit ausgedruckt wird.

In der Drop-Down-Liste "Formular-Maske" wird ausgewählt, für welche Maske man die Reports konfigurieren möchte. Daraufhin werden in der Tabelle darunter, alle Reports dargestellt, die aktuell der Maske zugewiesen sind.

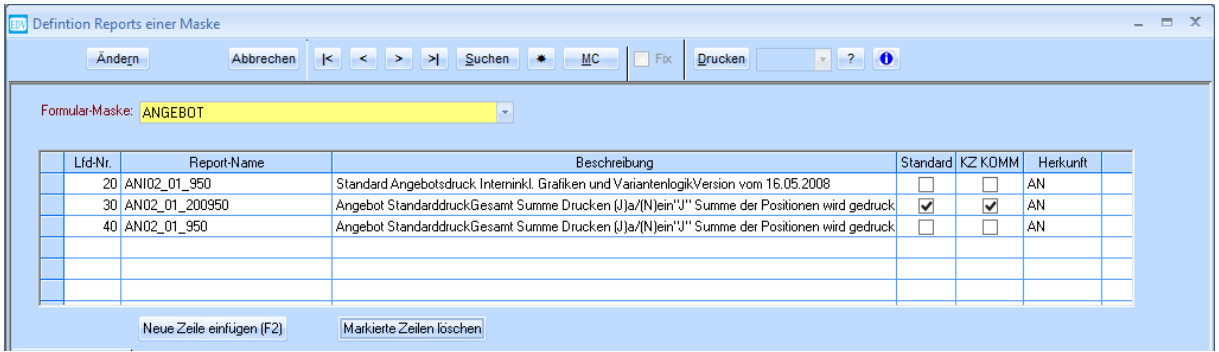

Hier können neue Reports hinzugefügt werden (Button **Neue Zeile einfügen (F2)**) und in der Spalte **Report-Name** mittels MatchCode (F3) ein Report ausgewählt werden, den man hinzufügen möchte. Mit dem Kennzeichen **Standard** wird derjenige Report gekennzeichnet, der standardmäßig ausgewählt sein soll, wenn man einen Druck aus der gewählten Maske startet.

Mit dem Kennzeichen **KZ KOMM** wird bestimmt, ob in gewähltem Report der Button **KOMM** freigeschaltet ist, und ob man somit den gewählten Ausdruck in die KOMMUNIKATION überleiten kann.

In weiterer Folge kann eingestellt werden, dass bestimmte Benutzer bestimmte Reports nicht verwenden können. Unter **Benutzerverwaltung** (Registerkarte **Administration**) kann man, nachdem man den gewünschten Benutzer ausgewählt hat, Zeilen für die Reports einfügen, welche er dann nicht verwenden kann (mittels MatchCode (F3)).

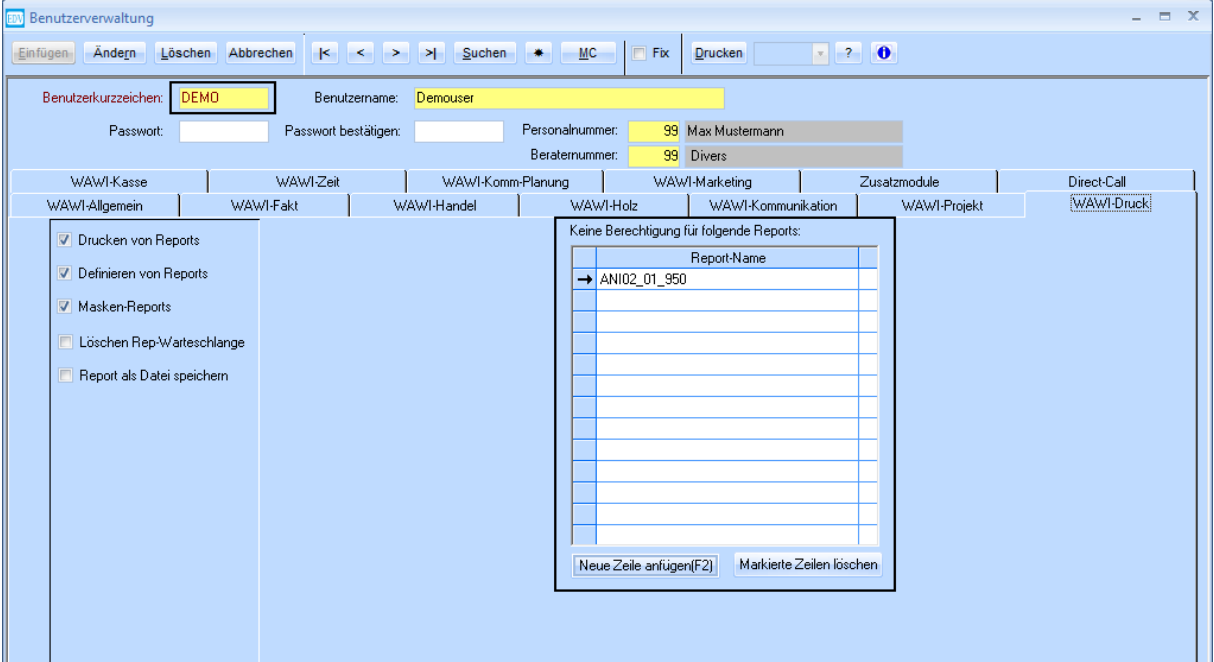